## Veilig e-mails sturen naar gemeente Smallingerland

Met Cryptshare is het mogelijk om via een beveiligde verbinding e-mails te sturen naar gemeente Smallingerland. U kunt gebruik maken van Cryptshare via [transfer.smallingerland.nl.](file://///smallingerland.centraal/DFS/Home/heideg/Cryptshare/transfer.smallingerland.nl)

Klik vervolgens op de button 'Verzenden'.

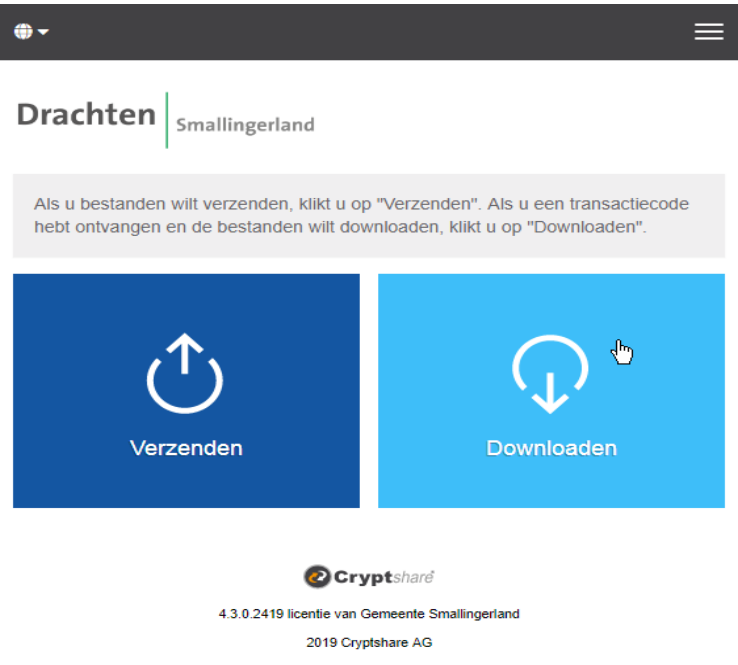

Registreer u eenmalig om gebruik te kunnen maken van Cryptshare. Vul het contactformulier in met uw gegevens en klik op 'Volgende'.

 $\textbf{Drachten}\Big|_{\text{Smallingerland}}$ 

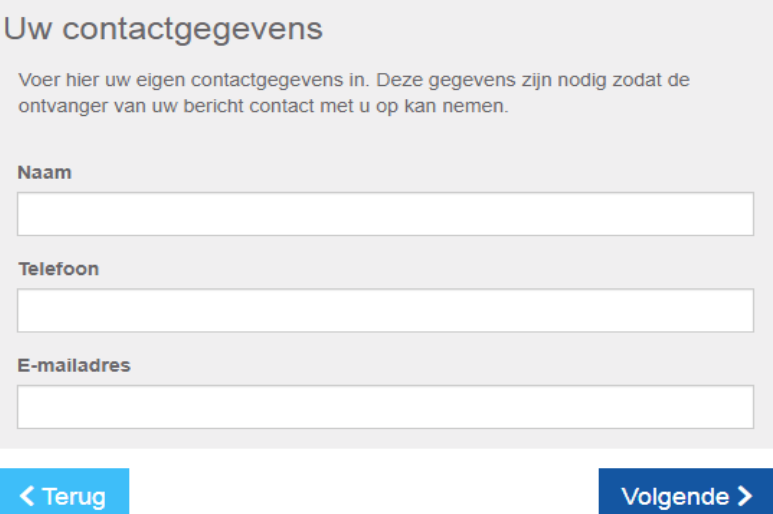

Nadat u de gegevens hebt ingevuld, ziet u het verificatiescherm en is er een e-mail verstuurd naar het door u opgegeven e-mailadres. Kopieer de verificatiecode uit de ontvangen e-mail en plak deze in het verificatiescherm. Klik op 'Volgende'.

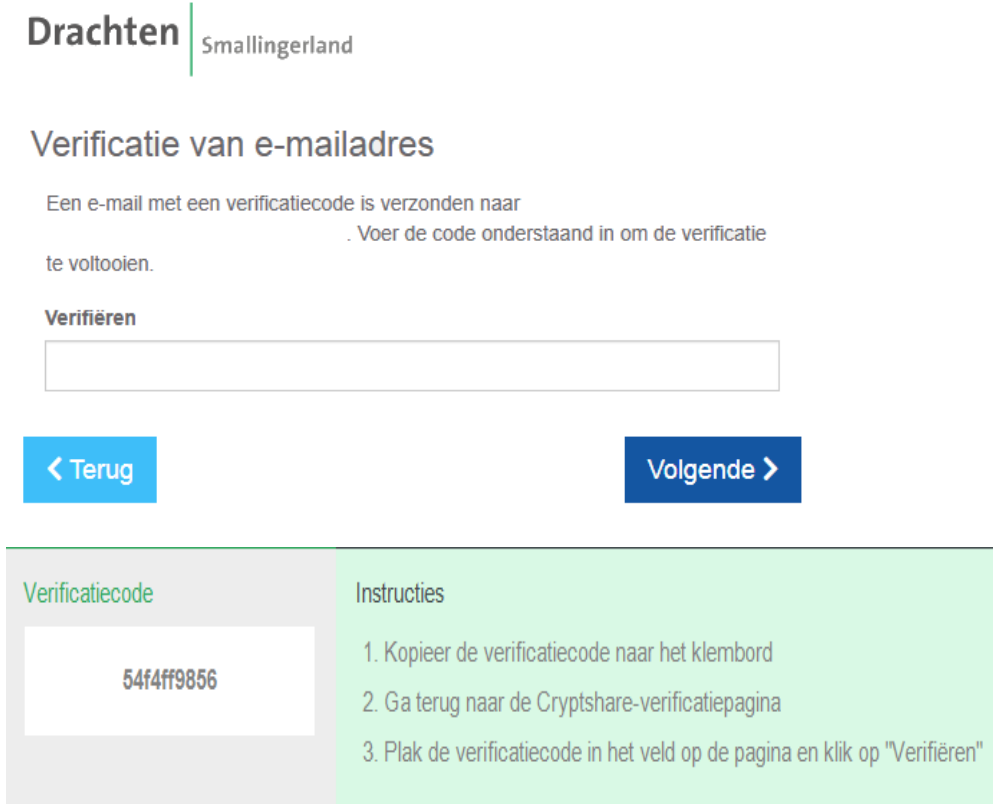

De verificatieprocedure is nu afgerond. Er kan nu een bericht worden gemaakt voor een medewerker van gemeente Smallingerland.

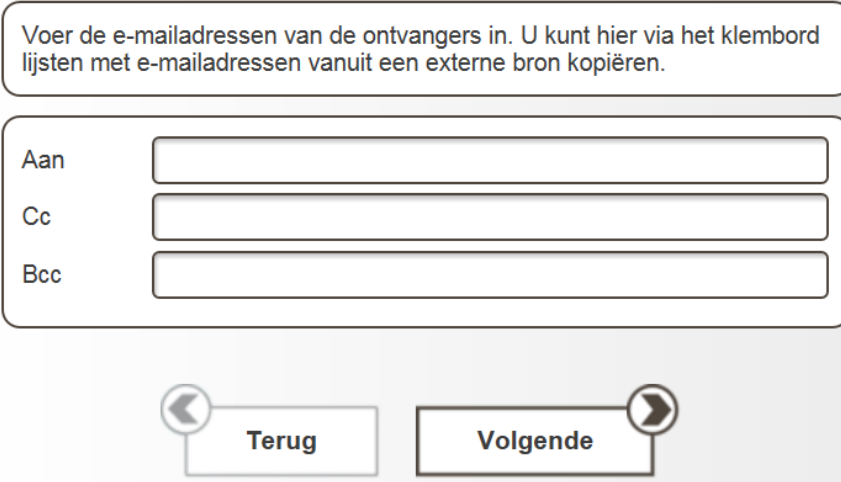

Na het invoeren van de geadresseerde kunt u kiezen tussen het maken van een bericht en/of het bijvoegen van een bijlage. Klik op 'Volgende'.

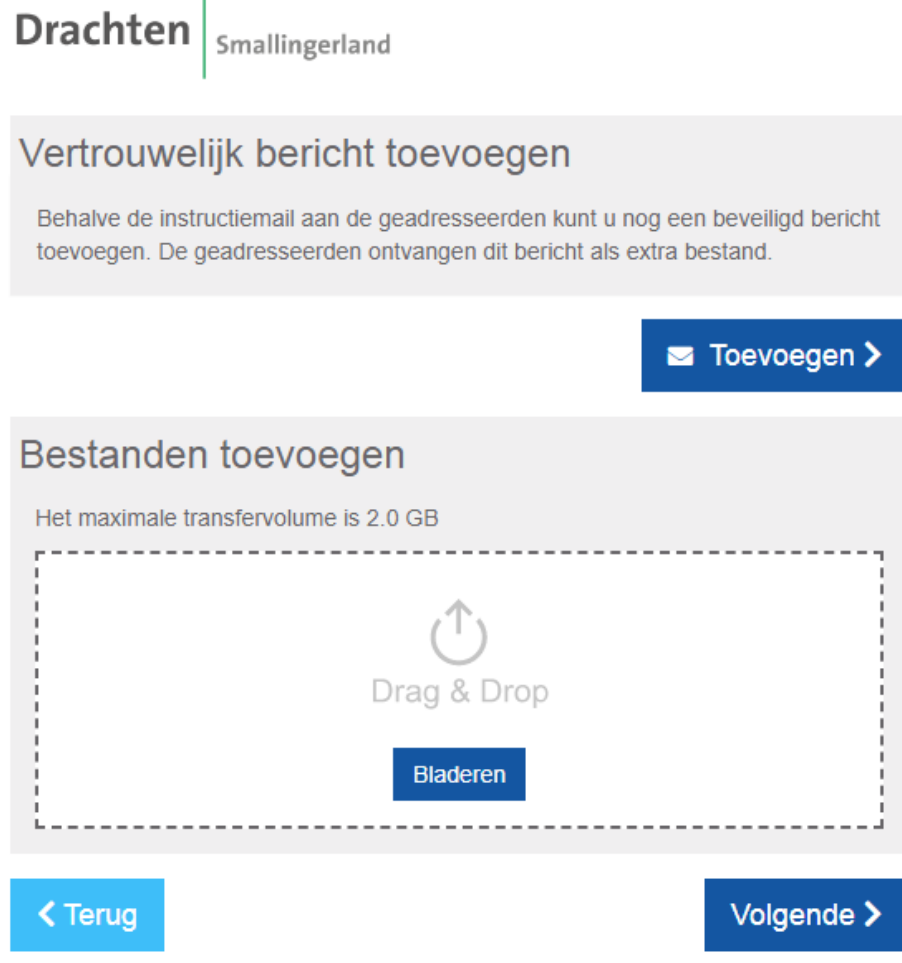

Er volgt nu een pagina met verzendopties. Dit zijn de instellingen die gelden voor het te verzenden bericht en eventuele bijlagen.

## $\textbf{Drachten}\Big|_{\text{Smallingerland}}$

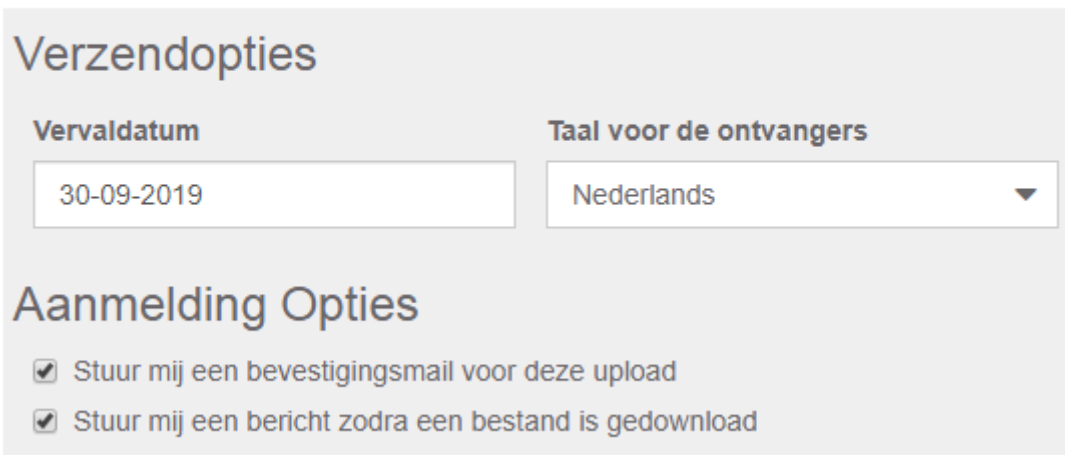

☑ Geef de bestandsnamen weer in de bevestigingsmail

Voor het aanmaken van het wachtwoord heeft u de volgende keuzemogelijkheden:

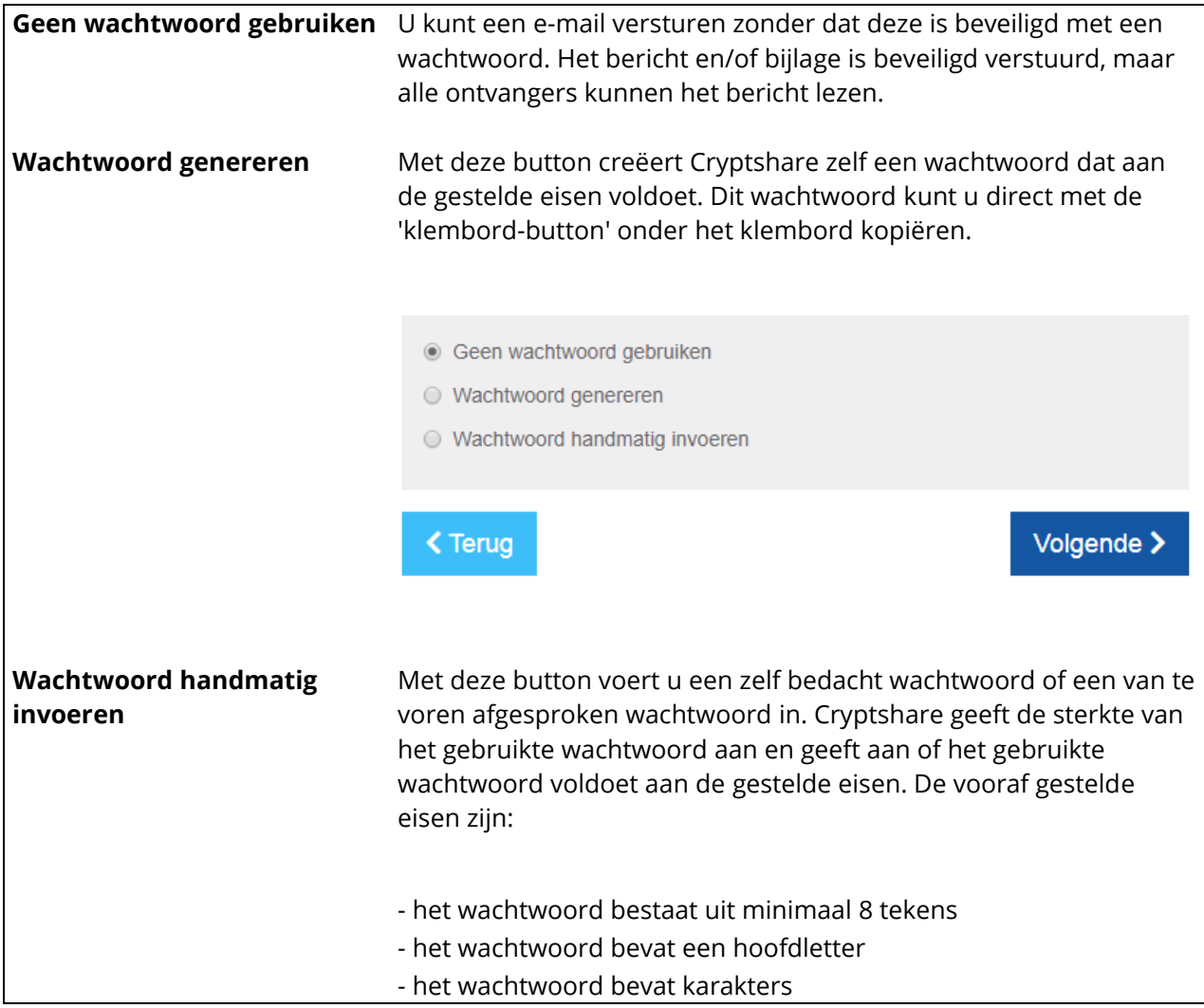

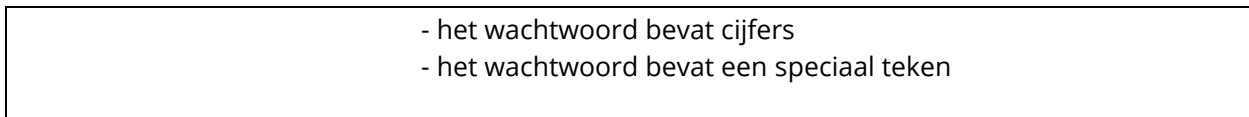

Klik op 'Volgende':

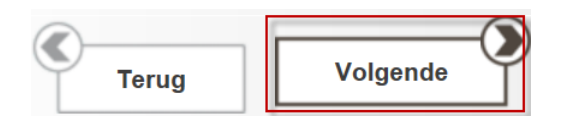

U ziet nu een standaard kennisgevingsmail die de medewerker van gemeente Smallingerland ontvangt. Klik op 'Transactie starten' om af te ronden.

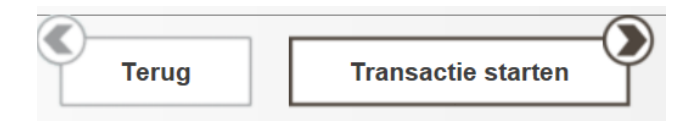

Het bericht is verstuurd.

\*\*\*